УДК 621.313

DOI: 10.14529/power200114

## ВНЕДРЕНИЕ ТЕХНОЛОГИЙ ІІОТ И АR НА ПРИМЕРЕ УЧЕБНОГО ЛАБОРАТОРНОГО СТЕНДА ДЛЯ ПРАКТИЧЕСКИХ ЗАНЯТИЙ СТУДЕНТОВ ЭЛЕКТРОТЕХНИЧЕСКИХ СПЕЦИАЛЬНОСТЕЙ

## П.А. Ванин<sup>1</sup>. А.С. Нестеров<sup>1</sup>. И.Ю. Холодилин<sup>2</sup>

<sup>1</sup> Южно-Уральский государственный университет, г. Челябинск, Россия,  $2$  Пекинский технологический институт, г. Пекин, Китай

> Рассмотрена интеграция технологий дополненной реальности (AR) и промышленного Интернета вещей (ПоТ) в учебный процесс на базе учебного лабораторного комплекса, предназначенного для проведения лабораторных и практических занятий студентов электротехнических специальностей. Целью интеграции является приобретение навыков отладки систем такого типа и анализ актуальности применения современных технологий в промышленности и электроэнергетике. Особое внимание уделено управлению системами электропривода. Обоснована актуальность и своевременность применения этих технологий в отношении образовательного процесса и промышленности. Описана необходимость модернизации существующих систем промышленной автоматизации. Приведен также обзор существующих технологий AR и IIoT. Основная часть статьи посвящена описанию модернизации лабораторного комплекса. Приведено описание программного обеспечения ThingWorx, которое позволяет реализовать как компоненты AR-технологии, так и IIoT. Следующая часть статьи содержит описание оборудования. Далее приведено описание эксперимента, который включает дистанционный запуск электропривода и контроль его рабочей температуры с помощью датчика. Также в разделе дополненной реальности предусмотрены модель преобразователя частоты и модель асинхронного электропривода. В заключении подведены итоги работы: дано описание преимуществ и недостатков программной платформы дополненной реальности ThingWorx, а также результатов модернизации.

> Ключевые слова: дополненная реальность, промышленный Интернет вещей, ThingWorx, Industry 4.0, учебное оборудование, лабораторный стенд, электрический привод.

#### Ввеление

Развитие современных информационных систем и высокие достижения в области вычислительной эффективности компьютеров стимулируют совершенствование новых технологических концепций, которые становятся все более распространенными в производстве [1]. К таким понятиям относятся комплексы, основанные на технологиях AR (Augmented Reality - дополненная реальность) и  $IIoT$  (Industrial Internet of Things – промышленный Интернет вещей), которые открывают новые возможности эксплуатации и обслуживания промышленного объекта.

Основными вопросами реализации ПоТ является интеграция в технологический объект двусторонней связи между физическими процессами и управляющими программами [2-4]. Эта связь поддерживается на протяжении всего «жизненного цикла», что позволяет нам собирать информацию с объекта и на основе этих данных проводить диагностику оборудования, а также проводить автоматическую настройку, регулировку и адаптацию его параметров. Это позволяет значительно увеличить срок эксплуатации объектов, сократить время на обнаружение неисправности объекта или ошибки программного обеспечения,

а также настроить его параметры удаленно из любой точки мира.

Уже сегодня благодаря технологии AR упрошается процесс проектирования и сборки детали: инженеру и технологу предоставляется дополнительная информация о модели детали, также в соответствии с приложением возможно воспроизвести анимационный процесс ее сборки [5-8]. Пользователю будут доступны подробные инструкции по эксплуатации, получить которые можно будет на обычное мобильное устройство. С использованием AR значительно упрощается взаимодействие с техникой: оператор станка посредством интерфейса приложения получает поэтапный процесс управления объектом, что исключает ошибки персонята

Взаимное проникновение технологий дополненной реальности и Интернета вещей создаёт качественно новые возможности при проектировании и эксплуатации изделий. Начиная с цифровой модели, любое изделие можно дополнить новыми «виртуальными» свойствами, полезными на различных этапах жизненного цикла, а также эффективно устранять неисправности в процессе эксплуатации. Такие прикладные решения могут быть реализованы уже сегодня, при наличии подходящего интегрирующего инструмента для разработчиков.

### 1. Значение и эффективность

Важной причиной модернизации существующих систем промышленной автоматизации является переход промышленности в состояние с минимальным вмешательством человека. Для этого необходимо обеспечить производственные линии, которые по тем или иным причинам работают хуже остальных, или производственные участки датчиками и другими элементами, поддерживающими ПоТ [9]. Эти датчики в настоящее время способны обнаруживать неисправности на основе данных, собранных ими, и независимо от человека позволяют принять решение о прекращении работы неисправного оборудования. Соответственно, для обеспечения таких возможностей повышается требование к точности измерений, а также возрастает количество параметров, которые требуют измерения.

Еще одна причина для производителей внедрять ПоТ на своих фабриках и заводах - это вопрос об устаревании оборудования и систем промышленной автоматизации. Многие из систем промышленной автоматизации на заводах сегодня пережили своих поставщиков и фактически не имеют технической поддержки. Обновив свои системы с помощью IoT приложений, можно расширить как функциональные возможности, так и срок службы этих систем. Убывающие затраты на пропускную способность систем связи и хранения информации в Интернете означают, что компании теперь могут хранить терабайты данных очень дешево по сравнению с тем, как это было еще несколькими годами ранее [10].

Чтобы рассмотреть актуальность таких технологий в образовательной леятельности, нам необходимо обратить внимание на то, что одной из важнейших проблем в современном образовательном процессе является отсутствие визуализации данных некоторых технологических процессов в должном объеме из-за необходимости большого количества индикаторных устройств. AR позволит отображать поток информации в наглядном представлении, а благодаря IIoT эта информация может быть доступна после практических занятий.

Также данная модернизация поможет студентам инженерных специальностей в интересной и увлекательной форме изучить учебное оборудование, тем самым мы повысим эффективность учебного процесса, его наглядность и привлекательность [11].

### 2. Примеры применения и результаты

Промышленность нуждается в радикальной модернизации, поскольку с появлением концепции Индустрии 4.0 IT-технологии определяют возможности развития и оптимизации производства [12]. Вычислительная мощность и технологии обработки больших данных становятся ключевыми элементами конкурентоспособности не только для IT-компаний, но и для компаний машиностроительного и сервисного секторов.

Например, специалисты компании «Локотек» активно развивают проект интеллектуальной системы «Умный локомотив». Суть системы заключается в следующем: на локомотиве устанавливаются специальные датчики, данные с которых поступают на интеллектуальную аналитическую платформу, когда локомотив поступает в сервисное локомотивное депо. После этого на экране компьютера для группы диагностиков отображаются возможные ошибки различных компонентов. Мониторинг позволяет сразу выявить определенные неисправности подвижного состава, не дожидаясь серьезных поломок и тяжелого ремонта, и, следовательно, экономит ресурсы, деньги, время и усилия, что выгодно как сервисной компании, так и ее основному клиенту - ОАО «РЖД», поскольку возможность прогнозирования неисправностей повышает эффективность эксплуатируемого парка и инфраструктуры в целом [13].

Другим примером использования ПоТ в промышленности является компания Breton - производитель оборудования для резки и обработки камня. Компания использовала интеллектуальную систему, которая позволяла автономно управлять машинами с помощью программируемых логических контроллеров, подключенных к удаленным серверам. Такое решение позволило не только механически контролировать и настраивать работу машины, но и оказывать техническую поддержку в режиме реального времени. По оценкам компании, экономия в 400 тыс. евро достигается за счет сокрашения расходов на поездки сотрудников через удаленное обслуживание (85 % клиентов компании находятся в других странах).

Caterpillar - одна из ведущих корпораций по производству крупнейшего в мире специального оборудования - сегодня использует AR в ремонтных работах. Процесс состоит из следующих этапов: сотрудник, ответственный за ремонт или техническое обслуживание автопогрузчика, использует специальный планшет для считывания данных с уникальной метки для каждого объекта (VuMark), которая позволяет идентифицировать оборудование. После этого, сфокусировав планшет на деталях машины, инженер может увидеть, как и в какой последовательности необходимо действовать для замены детали или замены масла  $(pnc. 1)$ .

Sysmex - производитель гематологических анализаторов - также использует IIoT и AR для обслуживания оборудования. В частности, это значительно упрощает процесс очистки фильтров анализатора, который проводится регулярно  $(pnc. 2)$ .

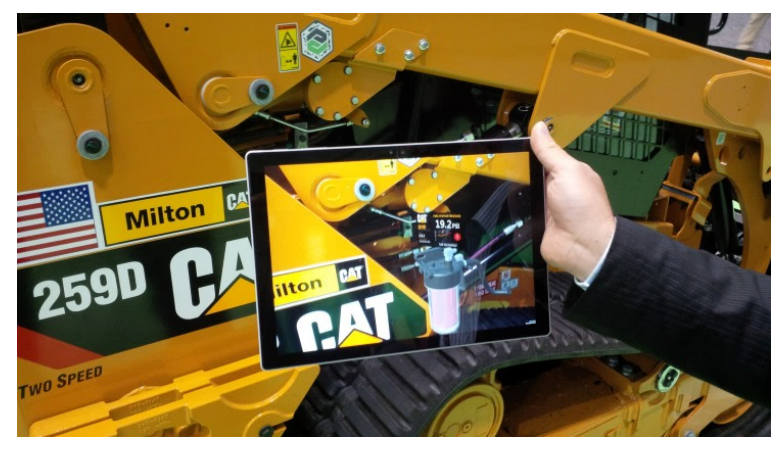

Рис. 1. Применение AR-технологий фирмой Caterpillar

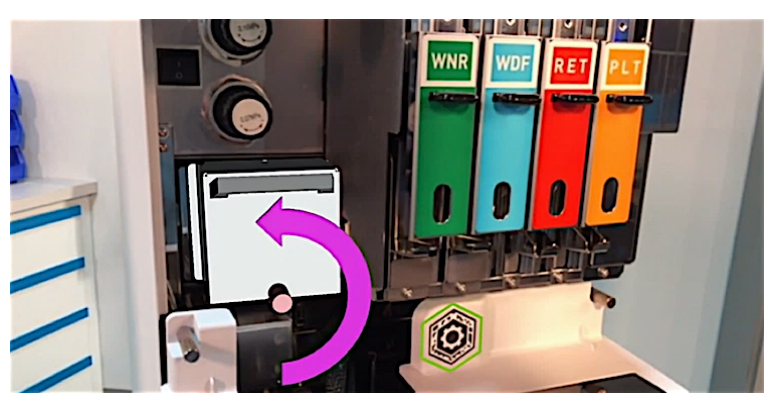

Рис. 2. Пример применения AR-технологии фирмой Sysmex

### 3. Программное обеспечение ThingWorx

Для решения поставленной задачи была выбрана платформа дополненной реальности и Интернета вещей ThingWorx Studio, которая наиболее приспособлена к реализации технологии дополненной реальности в сфере промышленных предприятий [14, 15].

Мы можем представить структуру ThingWorx следующим образом:

• ThingWorx Studio - выполняет оцифровку опыта разработчиков;

· ThingWorx View - служит для получения опыта разработчиков, по возможности дополненного информацией из базы знаний;

• ThingWorx Experience Service - осуществляет подготовку и предоставление опыта разработчиков, а также дополняет его информацией из различных, включая внешних, источников - «база знаний» по дополненной реальности.

Структура предлагаемого решения в варианте ThingWorx Studio представлена на рис. 3.

ThingWorx Studio - это программный ком-

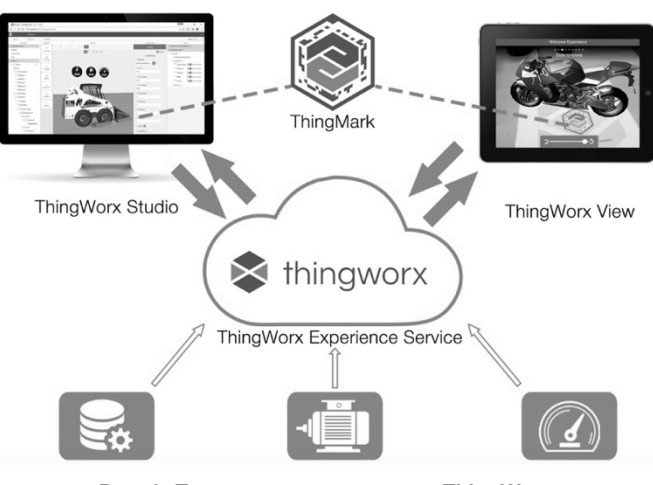

Рис. 3. Предлагаемая структура ThingWorx

плекс, построенный на базе Vuforia, включающий в себя платформу дополненной реальности, инструментарий разработчика программного обеспечения дополненной реальности для использования AR на мобильных устройствах и облачное хранилище данных, в котором накапливается информация об особенностях работы с 3D-моделями объекта, о связях виртуального объекта и реального изделия, а также вся информация из иных источников, включая открытые. Накопленная информация в терминах ThingWorx/Vuforia носит название «experience» (опыт).

Работа над «оцифровкой опыта» в ThingWorx Studio уже не требует навыков программирования, как это имеет место при использовании Vuforia SDK, а выполняется с применением дружественного многооконного графического интерфейса и широкой номенклатуры базовых шаблонов, типовых виджетов, многоуровневых инструментальных меню и «drag-n-drop»-режимов выполнения операций.

Для разработки интерфейса приложения для мобильного телефона мы использовали программное обеспечение ThingWorx Studio, интерфейс которого показан на рис. 4. Программное обеспечение предназначено для создания интерфейса для мобильного приложения AR с помощью шаблонов, виджетов путем перетаскивания необходимых элементов и подключения облачных данных к элементам мобильного приложения. Интерфейс ThingWorx Studio состоит из 7 частей:

1) панель конфигурации проекта;

2) панель навигации и структуры приложения;

3) панель 3D- и 2D-виджетов (инструментов);

4) область 3D- и 2D-позиционирования и изменения объектов;

5) панель параметров объекта;

6) панель работы с внешними и внутренними ланными:

7) область привязок и связей.

Версии операционной системы и браузеры, которые поддерживают программное обеспечение ThingWorx Studio, приведены в табл. 1.

ThingWorx View - лёгкое в использовании приложение для выполнения сканирования меток

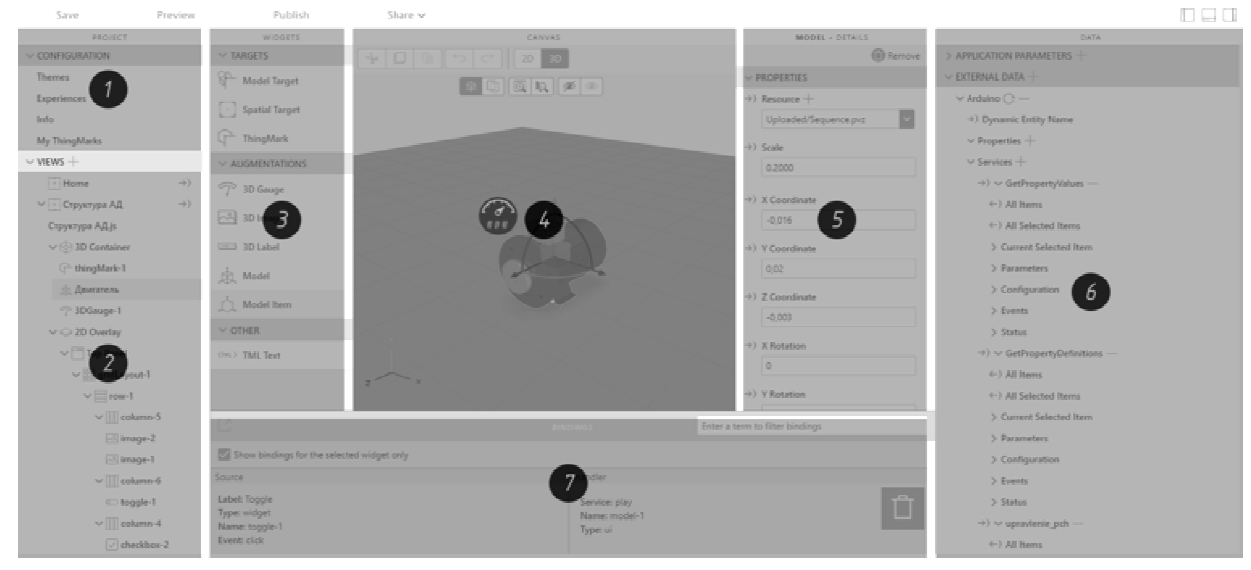

Рис. 4. Интерфейс ThingWorx Studio

Таблица 1

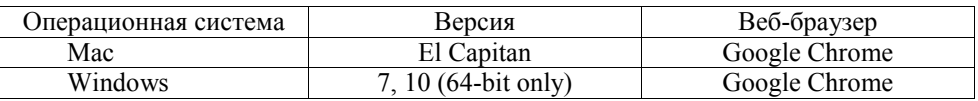

Поддерживаемые операционные системы и браузеры

#### Таблица 2

#### Поддерживаемые операционные системы и устройства

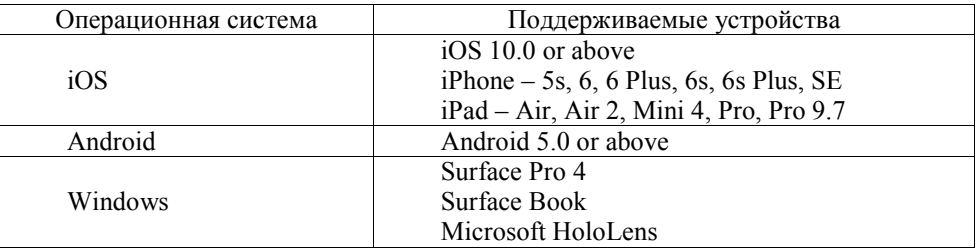

Thing Mark и получения сетевого доступа к удалённой базе «оцифрованных опытов», AR-специализированых инструкций и комбинированных представлений цифровых и физических данных. ThingWorx View позволяет использовать самые популярные и массовые устройства AR-смартфоны, планшеты, очки AR. Транслируемые по сети «оцифрованные опыты», специализированные инструкции и прочая внешняя информация комбинируется с 3D-навигацией по изделию и взаимодействием с дополненной реальностью непосредственно в мобильном устройстве пользователя, что максимально сокращает затраты на доставку всего необходимого пользователю контента и упрощает восприятие этого контента («опыта»).

Версии операционных систем и устройств, поддерживающие приложение ThingWorx View, представлены в табл. 2.

ThingWorx Experience Services – решение, построенное на основе архитектуры открытого сервиса - «облачное» решение по хранению ThingWorx Studio «опытов», интеграции их с внешними источниками информации и online актуальными данными, получаемыми непосредственно от изделий («вещей» в терминах IoT/IIoT, «умных вещей»). Вещью может выступать любое оборудование от датчика до станка, которое является источником информации для сервера ThingWorx. ThingWorx Experience Services обеспечивает с применением сетевых протоколов удалённого доступа эффективный доступ к накопленному множеству «опытов» и актуальным данным для пользователей ThingWorx View.

Чтобы осуществить передачу данных от промышленного объекта на облачное хранилище, а затем и на платформу дополненной реальности, требуется реализовать взаимодействие между промышленным оборудованием и сервером ThingWorx Experience посредством известных методов передачи данных или сетевых протоколов.

Платформа Thingworx предоставляет возможность использовать различные методы передачи данных, например, специальное программное

обеспечение ThingWorx Industrial Connectivity, основанное на Керware, которое выступает как единый шлюз да всего промышленного оборудования. Данное программное обеспечение поддерживает спецификацию ОРС (Open Platform Communications), включая 300 промышленных протоколов и более 150 драйверов для подключения различных устройств.

Также лоступ к облачному хранилишу и соответственно отправку данных о состоянии оборудования можно осуществить с помощью разработки приложений на различные операционные системы, используя C SDK, Java SDK, Android SDK, iOS SDK, .NET SDK (software development kit - набор средств разработки программного обеспечения).

Самый простой способ подключения устройств - использование ThingWorx REST API (Representational State Transfer - «передача состояния представления»). REST API - это набор функций, к которым разработчики могут совершать запросы и получать ответы. Взаимодействие происходит по протоколу НТТР. Преимуществом такого подхода является широкое распространение протокола HTTP, поэтому REST API можно использовать практически из любого языка программирования. В сети Интернет вызов удалённой процедуры представляет собой HTTP - запрос, где необходимые данные передаются в качестве параметров запроса. Поскольку REST API построен на модели «клиентсервер», то взаимодействие между клиентом и сервером можно описать так: клиент, обращаясь на сервер, передает параметры, а в ответ на передачу получает данные, интересующие клиента [16, 17].

Аппаратные средства

Для модернизации путем интеграции технологий IIoT и AR мы выбрали лабораторный комплекс, предназначенный для обучения студентов электротехническим специальностям нефтегазовой отрасли. Этот комплекс позволяет нам проводить лабораторные работы по курсу «Автоматизация технологических процессов и комплексов». Стенд позволяет изучить технические характеристики, особенности и настройки различного оборудования

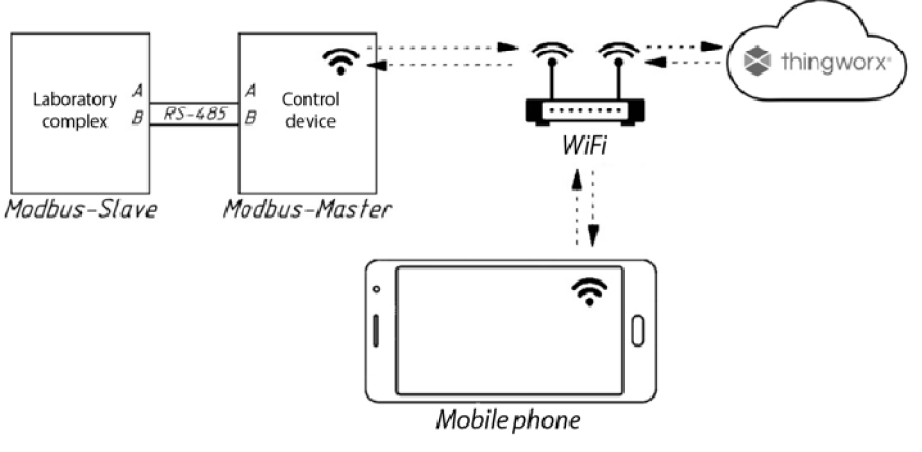

Рис. 5. Функциональная схема

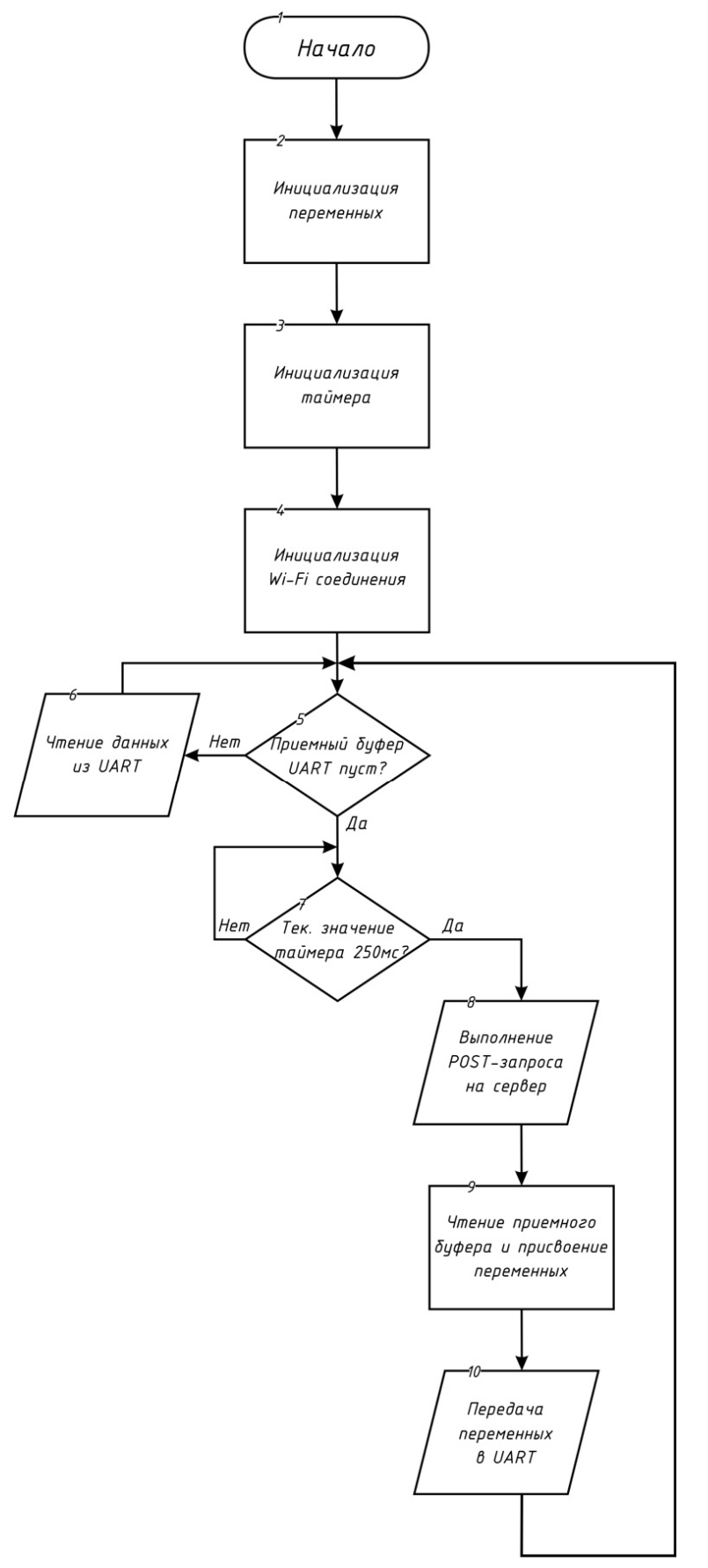

**Рис. 6. Блок-схема**

автоматики, регулятора температуры, преобразователя частоты и мощности при работе с физической моделью – асинхронным двигателем.

Далее мы хотим описать систему, которая обеспечивает передачу данных из лабораторного комплекса на облачный сервер ThingWorx Experience Services.

Для осуществления двусторонней связи между устройством управления и лабораторным комплексом мы используем протокол связи Modbus. Беспроводная технология Wi-Fi используется для передачи данных с устройства управления на сервер ThingWorx. Благодаря мобильному устройству отображается интерфейс AR. В качестве управляющего устройства был выбран контроллер Arduino UNO с дополнительным модулем расширения Wi-Fi ESP-01 [18]. Функциональная схема разработанной системы представлена на рис. 5.

После передачи данных с контроллера Arduino Uno на модуль ESP-01 через протокол UART формируется буфер с переменными. Затем данные преобразуются из типа Float / Integer в тип String и формируется HTTP-запрос с помощью метода POST, функция которого заключается в передаче данных на сервер. После этого сервер получает ответ в формате JSON, в котором описывается состояние управляющих переменных, и эти данные отправляются через UART на контроллер Arduino Uno. Блок-схема алгоритма приведена на рис. 6.

#### **4. Эксперимент**

Чтобы увеличить жизненный цикл асинхронного двигателя, необходимо контролировать температуру различных его частей.

Во время испытаний на нагрев двигателя используются различные методы измерения текущей температуры деталей двигателя, но самый простой метод – это метод термометра, который и использовался нами. Метод термометра используется для определения температуры поверхности в точке касания, которой могут быть поверхность двигателя, подшипники, лобовые части обмотки. Затем измеренная температура сравнивается с предельно допустимыми значениями температуры деталей двигателя

и после этого можно сделать вывод о качестве (электрической и механической прочности изоляции).

И значение температуры, и двигатель можно контролировать с помощью приложения для мобильного телефона. Чтобы отобразить разработанный интерфейс мобильного приложения, вам необходимо установить на свой смартфон приложение ThingWorx View, которое доступно в Google Play или App Store.

При фокусировке камеры смартфона на ThingMark выполняется процесс загрузки нашего приложения и на экране появляется интерфейс, разработанный в ThingWorx Studio. Основной экран разработанного приложения показан на рис. 7. На главном экране расположены кнопки для управления запуском и реверсом двигателя. Затем имеется индикатор, показывающий значение выходной частоты преобразователя в Гц. Затем есть текстовое поле с заголовком «Настройка», в котором необходимо ввести частоту, с которой привод будет выполнять ускорение или замедление. Далее установлен виджет выбора переменных, значение которого будет отображаться на графике в зависимости от времени. Диаграмма показывает последние 10 значений, зарегистрированных службой записи. Диаграмма расположена в середине основного экрана. Под графиком расположена таблица с основными параметрами двигателя.

При переходе на другую вкладку под названием «Структура АД» на метке ThingMark строится модель асинхронного двигателя. Экран «Структура АД» изображен на рис. 8 в исходном состоянии. На виртуальной модели имеются индикаторы основных величин для контроля параметров. Если пуск двигателя произведен, то маховик виртуальной модели двигателя вращается в том направлении, в каком вращается вал реального двигателя. В левом верхнем углу расположен индикатор, который изменяет свой цвет с зеленого на красный при превышении предельно допустимой температуры статора. Далее расположен виджет «Структура», который запускает анимированный разбор двигателя на составляющие части, что позволяет увидеть устройство электрической машины пере-

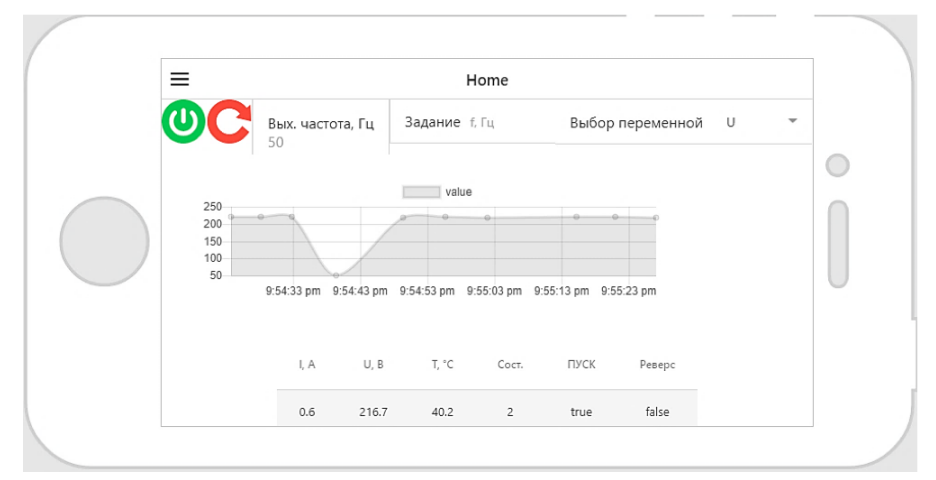

**Рис. 7. Главный экран**

**Вестник ЮУрГУ. Серия «Энергетика». 2020. Т. 20, № 1. С. 123–133 129**

### **Научно-методические вопросы методические вопросы**

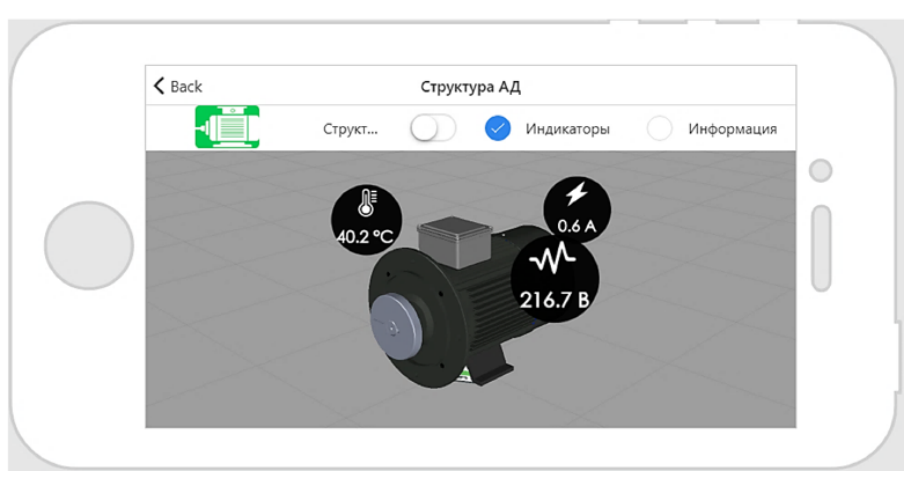

**Рис. 8. Исходное состояние модели асинхронного двигателя**

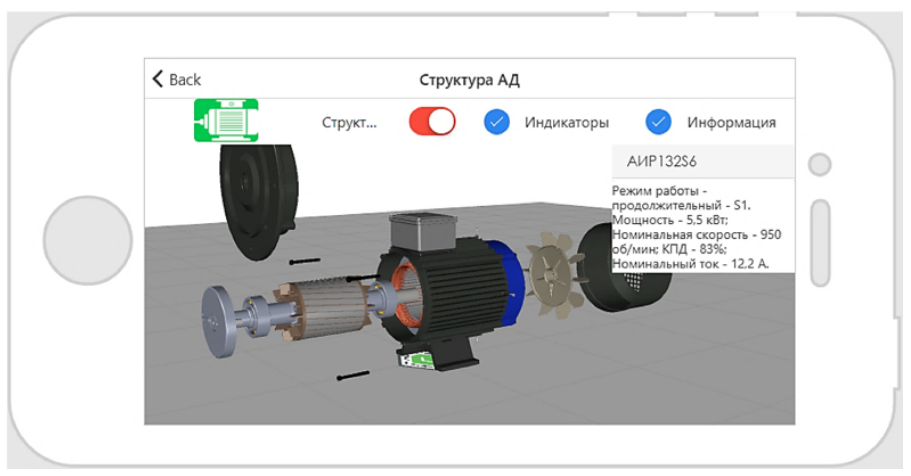

**Рис. 9. Устройство электрической машины**

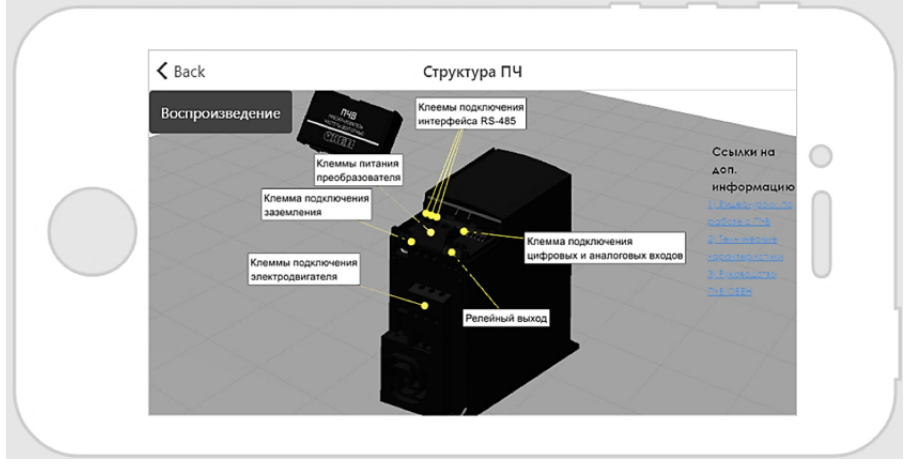

**Рис. 10. Структура преобразователя частоты**

менного тока. Модель двигателя в разобранном состоянии изображена на рис. 9. Также в интерфейсе присутствует виджет, который отображает дополнительную информацию о характеристиках электродвигателя. фейсе присутствует виджет, который отображает<br>дополнительную информацию о характеристиках<br>электродвигателя.<br>При нажатии на вкладку «Структура преобра-

При нажатии на вкладку «Структура преобр зователя частоты» отображается виртуальная м виртуальная модель преобразователя частоты. При нажатии на клеммы преобразователя. » отображаются основные элементы и

двигателя в разобранном инопку «Play» отображаютс на рис. 9. Также в интер-<br>джет, который отображает ислеммы преобразователя.<br>Джет, который отображает ислеммы преобразователя. При нажатии на падку «Структура преобра-<br>пра Также на правой стороне есть ссылки на д дополнительную информацию о преобразователе частоты. При нажатии на них вы будете перен перенаправлены на URL производителя преобразователя частоты. Экран «Структура преобразова преобразователя частоты» показан на рис. 10.

#### **Заключение**

В ходе модернизации лабораторного комплекса и разработки приложения для управления и контроля промышленного оборудования на мобильном телефоне была оценена актуальность использования технологий AR и IIoT в области автоматизации, получен опыт настройки таких систем и была изучена платформа ThingWorx.

Прежде всего следует отметить, что платформа ThingWorx Studio AR наиболее приспособлена для реализации таких задач, так как имеет простой и интуитивно понятный интерфейс, обширное количество инструментов разработки и шаблонов для создания визуальной части. Преимущества платформы включают кроссплатформенную среду разработки и возможность реализации приложения AR для разных операционных систем и разных устройств. Наибольшим преимуществом этого программного обеспечения является то, что платформа обеспечивает работу не только с одним промышленным объектом, но и с группой объектов, что позволяет использовать эту платформу на крупных предприятиях. Благодаря облачным вычислениям нет необходимости в ресурсоемких устройствах управления.

Недостаток платформы ThingWorx заключается в том, что для реализации двусторонней связи между удаленной серверной частью платформы и промышленным оборудованием необходимы глубокие знания в области программирования, структуры HTTP-запросов и знание основных принципов работы с облачными сервисами.

С другой стороны, внедрение таких технологий ставит вопрос о том, готов ли промышленный сектор к таким модернизациям или нет, поскольку использование этих систем требует стабильной и бесперебойной работы промышленных сетей.

В результате интеграции этой системы стало возможным управлять работой промышленного объекта с мобильного устройства, используя интуитивно понятный пользовательский интерфейс, из любой точки мира. AR позволяет отображать дополнительную информацию о составе системы электропривода и ее структуре. Благодаря этой технологии стало возможным предупреждать о риске сбоя промышленного оборудования, хранить и анализировать поток данных с помощью облачных вычислений.

**Работа выполнена при поддержке Правительства РФ (Постановление № 211 от 16.03.2013), соглашение № 02.А03.21.0011.**

#### *Литература*

*1. Лежебоков, А.А. Возможности технологии дополненной реальности / А.А. Лежебоков, С.В. Пащенко // Труды конгресса по интеллектуальным системам и информационным технологиям «IS– IT'12». – М.: Физматлит, 2012. – Т. 3. – С. 196–203.*

*2. Ryzhova, K.N. Internet of Things: Technology that Can Change the World / K. N. Ryzhova // International Scientific Journal "Innovative Science". – 2016. – No. 6. – P. 143–146.*

*3. The Internet of Things: Mapping the Value Beyond the Hype / J. Manyika, M. Chui, P. Bisson et al. – McKinsey Global Institute, 2015.* 

*4. Minerva, R. Towards a defenition of the Internet of Things (IoT) / R. Minerva, A. Biru, D. Rotondi // IEEE Internet Initiative. – 2015. – No. 1.*

*5. Integration of Design and Assembly Using Augmented Reality / J. Sääski, T. Salonen, M. Hakkarainen et al. // IFIP International Federation for Information Processing 260. – 2008.*

*6. Azuma, R. Survey of Augmented Reality / R. Azuma // Presence: Teleoperators and Virtual Environments. – 1997. – No. 6 (4). – P. 355–385. DOI: 10.1162/pres.1997.6.4.355*

*7. Augmented reality in engineering education: Opportunities and advantages / A. Nesterov, I. Kholodilin, A. Shishkov et al. // Communications-Scientific Letters of the University of Zilina. – 2017.*

*8. Bulakh, D.A. The Use of Augmented Reality in Educational Process for Visualization of 3D Semiconductor Structures / D.A. Bulakh, V.I. Kuraedov, V.A. Skripnichenko // Information Innovative Technologies. – 2017. – No. 1. – P. 10–13.*

*9. Kupriyanovsky, V. Internet of Things in industrial plants / V. Kupriyanovsky, D. Namiot, V. Drozhzhinov // International Journal of Open Information Technologies. – 2016. – Vol. 4, no. 12. – P. 69–77.*

*10. Kupriyanovsky, V. Internet of Things in industrial plants / V. Kupriyanovsky, D. Namiot, V. Drozhzhinov // International Journal of Open Information Technologies. – 2016. – Vol. 4, no. 12. – P. 69–77.*

*11. Applying Augmented Reality in practical classes for engineering students / S.E. Bazarov, I.Y. Kholodilin, A.S. Nesterov et al. // Innovations and Prospects of Development of Mining Machinery and Electrical Engineering – Power Supply of Mining Companies. – 2017.*

*12. Industry 4.0: Present and future / I.Y. Kholodilin, A.S. Nesterov, A.N. Shishkov et al. // Proceeding of the international Conference "Modern scientific and practical solutions of the XXI century". – 2016. – P. 270–274.*

*13. Цифровизация производства помогает «ЛокоТех» сохранять конкурентные преимущества. – https://iot.ru/promyshlennost/tsifrovizatsiyaproizvodstva-pomogaet-lokotekh-sokhranyat-*

*konkurentnye-preimushchestva (дата обращения: 21.05.2019).*

*14. Nakhuva, B. Study of Various Internet of Things Platforms / B. Nakhuva, T. Champaneria // International Journal of Computer Science & Engineering Survey (IJCSES). – 2015. – Vol. 6, no. 6. DOI: 10.5121/ijcses.2015.6605*

*15. Трофимова, Е. ThingWorx studio – инстру-*

**Вестник ЮУрГУ. Серия «Энергетика». 2020. Т. 20, № 1. С. 123–133 131**

*мент разработки промышленных AR-приложений / Е. Трофимова // Control Engineering Россия. – 2017. – Т. 5, № 71. – С. 20–27.*

*16. Use REST API to Access ThingWorx. – https://developer.thingworx.com/resources/guides/thin gworx-rest-api-quickstart/introduction-thingworxrest-api-design (дата обращения: 28.05.2019).*

*17. Gilchrist, A. IIoT WAN Technologies and Protocols. In: Industry 4.0 / A. Gilchrist. – Apress, Berkeley, CA, 2016. – P. 161–167.*

*18. Петин, В.А. Arduino и Raspberry Pi в проектах Internet of Things: учеб. пособие / В.А. Петин. – СПб.: Изд-во БХВ-Петербург, 2016. – 320 с.*

**Ванин Павел Алексеевич**, магистрант, кафедра «Автоматизированный электропривод», Южно-Уральский государственный университет, г. Челябинск; 777vanin@mail.ru.

**Нестеров Александр Сергеевич**, канд. техн. наук., доцент, кафедра «Автоматизированный электропривод», Южно-Уральский государственный университет, г. Челябинск; nesterovas@susu.ru.

**Холодилин Иван Юрьевич**, аспирант, Школа автоматизации, Пекинский технологический институт, г. Пекин; kholodilin@bit.edu.cn.

\_\_\_\_\_\_\_\_\_\_\_\_\_\_\_\_\_\_\_\_\_\_\_\_\_\_\_\_\_\_\_\_\_\_\_\_\_\_\_\_\_\_\_\_\_\_\_\_\_\_\_\_\_\_\_\_\_\_\_\_\_\_\_\_\_\_

*Поступила в редакцию 12 июня 2019 г.*

#### **DOI: 10.14529/power200114**

### **INTEGRATION OF IIoT AND AR TECHNOLOGIES INTO TRAINING & TEACHING VIA LABORATORY EQUIPMENT**

*P.A. Vanin<sup>1</sup> , 777vanin@mail.ru,*

*A.S. Nesterov<sup>1</sup> , nesterovas@susu.ru, I.Yu. Kholodilin<sup>2</sup> , kholodilin@bit.edu.cn*

*<sup>1</sup>South Ural State University, Chelyabinsk, Russian Federation,*

*<sup>2</sup>Beijing Institute of Technology, Beijing, China*

The article considers the integration of the Augmented Reality (AR) and Industrial Internet of Things (IIoT) technologies into teaching and training via a laboratory complex, designed for the practical lab classes for the engineering students. The purpose of this integration is to acquire skills in debugging such and similar systems and to analyse the relevance of these technologies in various industries, including the electric power industry. Particular attention is paid to the electric drive systems control. The paper describes the relevance of these technologies for the educational process and the industry. It also explains the need for the existing industrial automation systems modernization. A review of existing AR and IIoT technologies is presented. The article is largely devoted to the description of the laboratory complex modernization, including the ThingWorx software, as the latter allows implementing both the AR technology and the IIoT. The paper also describes the hardware and lays out the experiment, consisting of the remote start of the electric drive and the control of its operating temperature by means of a sensor. The presented AR section includes a model of frequency converter and the model of asynchronous electric drive. The conclusion presents the results, i.e. the list of advantages and disadvantages of the ThingWorx AR software platform, the modernization outcome.

*Keywords: Augmented Reality, Industrial Internet of Things, ThingWorx, Industry 4.0, laboratory complex, electric drive.*

**This work was supported by Act 211 Government of the Russian Federation, contract No. 02.А03.21.0011.**

#### **References**

1. Lezhebokov A.A., Pashchenko S.V. [Possibilities of technology of augmented reality]. *Trudy kongressa po intellektual'nym sistemam i informatsionnym tekhnologiyam "IS–IT'12"* [Proceedings of the Congress on Intelligent Systems and Information Technology "IS–IT'12"]. Moscow, Fizmatlit Publ., 2012, vol. 3, pp. 196–203. (in Russ.)

2. Ryzhova K.N. Internet of Things: Technology that Can Change the World. *International Scientific Journal "Innovative Science"*, 2016, no. 6, pp. 143–146.

3. Manyika J., Chui M., P. Bisson P. et al. *The Internet of Things: Mapping the Value Beyond the Hype*. McKinsey Global Institute, 2015.

4. Minerva R., Biru A., Rotondi D. Towards a defenition of the Internet of Things (IoT). *IEEE Internet Initiative*, 2015, no. 1.

5. Sääski J., Salonen T., Hakkarainen M. et al. Integration of Design and Assembly Using Augmented Reality. *IFIP International Federation for Information Processing 260*, 2008.

6. Azuma, R. Survey of Augmented Reality. *Presence: Teleoperators and Virtual Environments*, 1997, no. 6 (4), pp. 355–385. DOI: 10.1162/pres.1997.6.4.355

7. Nesterov A., Kholodilin I., Shishkov A. et al. Augmented reality in engineering education: Opportunities and advantages. *Communications-Scientific Letters of the University of Zilina*, 2017.

8. Bulakh D.A., Kuraedov V.I., Skripnichenko V.A. The Use of Augmented Reality in Educational Process for Visualization of 3D Semiconductor Structures. *Information Innovative Technologies*, 2017, no. 1, pp. 10–13.

9. Kupriyanovsky V., Namiot D., Drozhzhinov V. Internet of Things in industrial plants. *International Journal of Open Information Technologies*, 2016, vol. 4, no. 12, pp. 69–77.

10. Kupriyanovsky V., Namiot D., Drozhzhinov V. Internet of Things in industrial plants. *International Journal of Open Information Technologies*, 2016, vol. 4, no. 12, pp. 69–77.

11. Bazarov S.E., Kholodilin I.Y., Nesterov A.S. et al. Applying Augmented Reality in practical classes for engineering students. *Innovations and Prospects of Development of Mining Machinery and Electrical Engineering – Power Supply of Mining Companies*, 2017.

12. Kholodilin I.Y., Nesterov A.S., Shishkov A.N. et al. Industry 4.0: Present and future. *Proceeding of the international Conference "Modern scientific and practical solutions of the XXI century"*, 2016, pp. 270–274.

13. *Tsifrovizatsiya proizvodstva pomogaet "LokoTekh" sokhranyat' konkurentnye preimushchestva* [Digitalization of production helps to keep Lokotekh competitive advantages]. Available at: https://iot.ru/promyshlennost/ tsifrovizatsiya-proizvodstva-pomogaet-lokotekh-sokhranyat-konkurentnye-preimushchestva (accessed: 21.05.2019).

14. Nakhuva B., Champaneria T. Study of Various Internet of Things Platforms. *International Journal of Computer Science & Engineering Survey (IJCSES)*, 2015, vol. 6, no. 6. DOI: 10.5121/ijcses.2015.6605

15. Trofimova E. ThingWorx studio – a development tool of industrial AR-applications. *Control Engineering Russia*, 2017, vol. 5, no. 71, pp. 20–27. (in Russ.)

16. Use REST API to Access ThingWorx. Available at: https://developer.thingworx.com/resources/guides/ thingworx-rest-api-quickstart/ introduction-thingworx-rest-api-design (accessed: May 28, 2019).

17. Gilchrist, A. IIoT WAN Technologies and Protocols. In: Industry 4.0. Apress, Berkeley, CA, 2016, pp. 161–167.

18. Petin V. A. *Arduino i Raspberry Pi v proektakh Internet of Things: uchebnoe posobie* [Arduino and Raspberry Pi in the Internet of Things projects: manual]. St. Petersburg, BKhV-Peterburg Publ., 2016. 320 p.

*Received 12 June 2019*

#### **ОБРАЗЕЦ ЦИТИРОВАНИЯ FOR CITATION**

Ванин, П.А. Внедрение технологий IIoT и AR на примере учебного лабораторного стенда для практических занятий студентов электротехнических специальностей / П.А. Ванин, А.С. Нестеров, И.Ю. Холодилин // Вестник ЮУрГУ. Серия «Энергетика». – 2020. – Т. 20, № 1. – С. 123–133. DOI: 10.14529/power200114

Vanin P.A., Nesterov A.S., Kholodilin I.Yu. Integration of IIoT and AR Technologies into Training & Teaching via Laboratory Equipment. *Bulletin of the South Ural State University. Ser. Power Engineering*, 2020, vol. 20, no. 1, pp. 123–133. (in Russ.) DOI: 10.14529/power200114